## **5. DISK**

## **5.1. DISK Manager**

Disk Manger is used to format hard disk and to assign the HDD usages such as back up or mirroring.

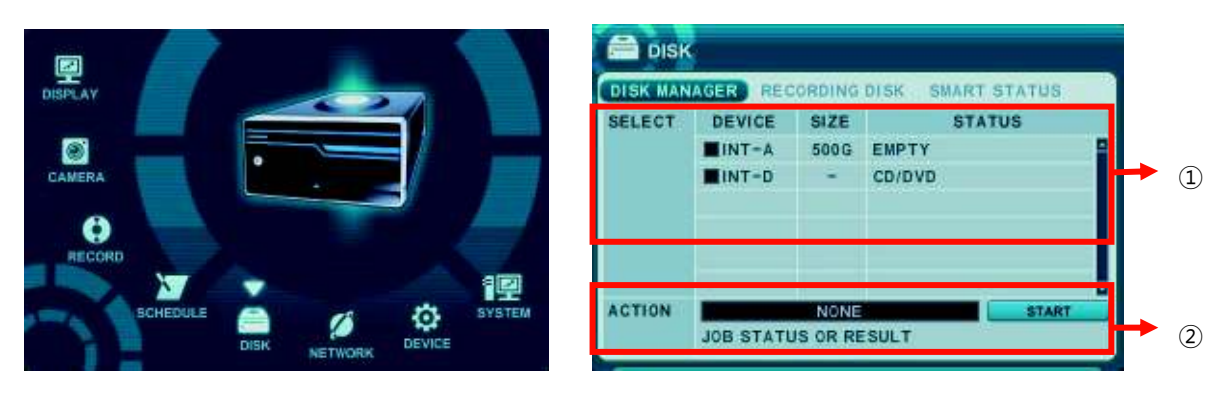

## 1. **Select**

- 1) The menus are displayed with options all installed HDD or ODD list.
- 2) Press up/down [<sup>▲▼</sup>] buttons to highlight Hard Disk or ODD, then press [-, +] button to select. Using the mouse, click the HDD option.
- 3) Device & Size: This information lists the installed drives and their respective capacities, which is not used currently.
- 4) Status:
	- a. CD/DVD : CD or DVD is installed for back up usages.
	- b. Unknown: New installed Disk.
	- c. Empty: Formatted but not used in current DVR.
	- d. Recording Data: HDD stored Recording data but not used in current DVR.
	- e. Back up Data : HDD stored Back up data.
	- f. Other data: Neither Back up nor Recording Data, including AVI file.
	- e. Damaged

**<Note>:** Disconnected Disk will be disappearing from Disk Menu.

## 2. **Action** :

- 1) None: By default.
- 2) **Assign to Record**: Initialize the selected HDD. It formats the drive and all data on the drive is erased. External SATA HDD can be used to extend HDD capacity. Selected HDD will be move to [Recording Disk] after formatting.
- 3) **Mirror: Mirror on INT –A**

:This DVR utilizes two internal/external HDDs for recording. Writing duplicate data to other HDD in order to protect against loss of data in the event of device failure **\*<Warning> This HDD must be same with or bigger than original size.** 

- 4) **Assign to Record & Mirror**: This menu will be activated when you select 2 HDDs at the same time. It will automatically configure one HDD for Recording and the other for Mirroring.
- 5) **Initialize for back up**:

Selected device such as Media or External HDD formatted for backup usages. Here is the guide for backing up data to various device.

**6) Link Record Disk** 

: This function is used for add [used HDD] from same model without formatting.

< note : There are limitations for using this function >

A.DVR should be empty (NO HDD). If RECORDING DISKs are existed, it's not working.

B.The used HDD should be from same series. It's not working with different series.

C.There should be no time duplication in HDD.

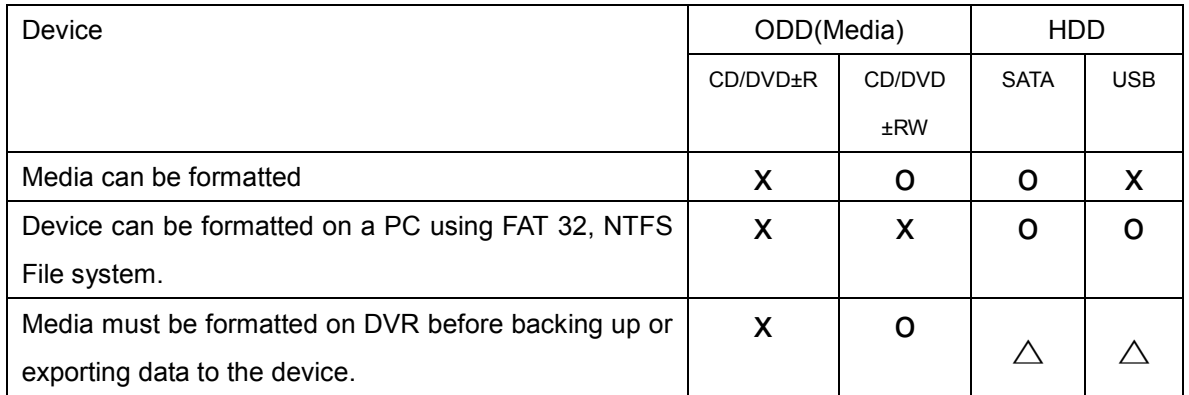

**<Note1>** USB flash memory is working without format.

**<Note2>** if a FAT32 /NTFS formatted external USB device is installed, <Assign to Stream> feature is disable. It's limited to back up only.

- 3. Press **[ +]** button to start selected action
- 4. Save changes and exit the menu, press [MENU] button.

Exit the menu without making changes, press [CANCEL] button.